# DESIGN AND DEVELOPMENT OF ANDROID APPLICATION ON SMART E-COMMERCE APPLICATION. ("OBAZAR")

 $\mathbf{BY}$ 

# Md. Sumon Sarder

ID: 161-15-953

# This Report Presented in Partial Fulfillment of the Requirements for the Degree of Bachelor of Science Computer Science and Engineering

# **Supervised By**

Ohidujjaman

**Senior Lecturer** 

Department of CSE

**Daffodil International University** 

**Co-Supervised By** 

Md. Mahfujur Rahman

Lecturer

Department of CSE

Daffodil International University

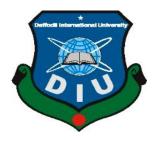

DAFFODIL INTERNATIONAL UNIVERSITY
DHAKA, BANGLADESH
DECEMBER 2019

# **APPROVAL**

This Project titled Design and at the forefront payment of android application almost speculative e-commerce application. (O Bazar), submitted by Md. Sumon Sarder ID No: 161-15-953 to the Department of Computer Science and Engineering, Daffodil International University, has been accepted as okay for the partial fulfillment of the requirements for the degree of B.Sc. in Computer Science and Engineering and attributed as to its style and contents. The presentation has been held upon 10/12/2019.

# **BOARD OF EXAMINERS**

Dr. Syed Akhter Hossain

Chairman

**Professor and Head** 

Department of Computer Science and Engineering

Faculty of Science & Information Technology

**Daffodil International University** 

Dr. S M Aminul Haque

**Internal Examiner** 

**Associate Professor** 

Department of Computer Science and Engineering

Faculty of Science & Information Technology

**Daffodil International University** 

Saif Mahmud Parvez

**Internal Examiner** 

i

Lecturer

Department of Computer Science and Engineering

Faculty of Science & Information Technology

**Daffodil International University** 

Dr. Mohammad Shorif Uddin

Professor External Examiner

Department of Computer Science and Engineering Jahangirnagar University

©Daffodil International University

# **DECLARATION**

We hereby deem that, this Internship has been finished by us out cold the processing of Ohidujjaman, Senior Lecturer, Department of CSE Daffodil International University. We in addition to publish that neither this Internship nor any allocation of this project has been submitted elsewhere for all-powerful compliment of any degree.

| Supervised by                     |
|-----------------------------------|
|                                   |
| Ohidujjaman                       |
| Senior Lecturer                   |
| Department of CSE                 |
| Daffodil International Universit  |
| Co-Supervised by:                 |
| Md. Mahfujur Rahman               |
| Lecturer                          |
| Department of CSE                 |
| Daffodil International University |
| Submitted by:                     |
| Md. Sumon Sarder                  |
| ID: 161-15-953                    |

Department of CSE

Daffodil International University

### **ACKNOWLEDGEMENT**

I have completed my situation in Dream71 Bangladesh Ltd at House No sixteen (Level 4), Block - A, Bashundhara R/A, Main Road, Dhaka-1229 from Sep fifteenth to Dec thirtieth. My situation report won't be potential while not contribution of few folks. At first, I need to precise our deepest sense of feeling of almighty God. I would prefer to categorical my sincere feeling to our supervisor Ohidujjaman, Senior Lecturer of department of applied science & Engineering, narcissus International University for his unimaginable support and tips throughout the complete situation project execution. Next, Identification prefer to show my feeling towards Rashad Kabir, director, in conjunction with my onsite supervisor, Md. Masud Parvez, engineer, Dream71 Bangladesh Ltd, House No sixteen (Level 4), Block - A, Bashundhara R/A, Main Road, Dhaka-1229. they need been very confirmatory to me. I cannot impart enough to any or all the personnel of Dream71 Bangladesh Ltd. they need explained everything I asked for in details. Throughout time they were ne'er impatience. They failed to enable me to mood uncomfortable for even one moment. I'm certainly grateful to any or all for his or her positive and understandable actions. I am conjointly grateful to the Human Resource Department of Dream71 Bangladesh Ltd for granting ME the chance to create my situation program during this organization.

## **ABSTRACT**

The internship report gives a clear overview over the company Dream71 Bangladesh Ltd, where I am doing my internship. It also details the company's culture, work environment, services and technologies. The report actually highlights the skills and technologies I learned, knowledge I acquired, and projects I was assigned to. It also contains academic and recreational activities performed by me. This internship activity includes requirement collection, requirement analysis, coding with native android environment, debugging, bug fixing, team collaboration, adoption of agile methodology's practice and tools and so on. I had majorly involved in the activity of coding with native android environment. Standing at the end of internship I am more skilled and more confident than ever.

# TABLE OF CONTENTS

| CONTESNTS                                      | PAGE |
|------------------------------------------------|------|
| Approval Page                                  | i    |
| Declaration                                    | ii   |
| Acknowledgement                                | iii  |
| Abstract                                       | iv   |
| CHAPTER                                        |      |
| CHAPTER 1: INTRODUCTION                        | 1-3  |
| 1.1 About the Project                          | 1    |
| 1.2 The Problem Statement                      | 1    |
| 1.3 The Purpose                                | 1    |
| 1.4 Scope                                      | 2    |
| 1.5 Benefits of the Project                    | 2    |
| 1.6 Outline the Project                        | 2-3  |
| <b>CHAPTER 2: WORKS and BACKGROUND STUDIES</b> | 4    |
| 2.1 Developing the Android Application         | 4    |
| 2.2 Works and Background Studies               | 4    |
| CHAPTER 3: REQUIREMENT ANALYSIS                | 5-7  |
| 3.1 Requirement Analysis                       | 5    |
| 3.2 Functional Requirement                     | 5    |
| 3.3 System Design                              | 5    |
| 3.4 Use case of E-COMMERCE System              | 6    |
| 3.5 Use Case Description                       | 6-7  |

| CHAPTER 4: DESIGN AND IMPLEMENT                |       |
|------------------------------------------------|-------|
|                                                | 8-24  |
| 4.1 Development Methodology                    | 8     |
| 4.2 Used Language and Technique                | 8     |
| 4.3 E-R Diagram                                | 9     |
| 4.4 DFD Diagram                                | 9-11  |
| 4.5 Activity Diagram                           | 12    |
| 4.6 Sequence Diagram                           | 13    |
| 4.7 Class Diagram                              | 14    |
| 4.8 Deployment Diagram                         | 15    |
| 4.9 User Interface                             | 16-24 |
| CHAPTER 5: IMPLEMENTATION AND TESTING          | 25-31 |
| 5.1 Using Android Platform                     | 25    |
| 5.2 Android Versions                           | 25    |
| 5.2.1 Basic Android review                     | 25    |
| 5.2.2 Portability issue                        | 25    |
| 5.2.3 Linux Based Construct                    | 25    |
| 5.2.4 Implementation of Using Android Platform | 26    |
| 5.2.5 Installing Eclipse and Workspace         | 26    |
| 5.2.6 Java Support                             | 26-27 |
| 5.2.7 Implementation of SDK and ADT            | 27-29 |
| 5.2.8 Integration and Testing Implementation   | 30    |
| 5.2.9 System Test                              | 30    |
| 5.2.10 Unit test                               | 30    |
| 5.2.11 Usability Test                          | 30    |
| 5.2.12 Black Box Testing                       | 31    |
| CHAPTER 6: CONCLUSION AND FUTURE WORK          | 32    |
| Conclusion                                     | 32    |
| Limitations                                    | 32    |
| Future Work and Plan                           | 32    |
| Reference                                      | 33    |

# LIST OF FIGURES

| FIGURE         |                                              | PAGE |
|----------------|----------------------------------------------|------|
| Figure 1.6.1   | Outline the project                          | 03   |
| Figure 2.2.1.1 | Home page of O Bazar                         | 04   |
| Figure 3.4.1   | Use Case diagram of E-Commerce App           | 06   |
| Figure 4.3.0   | E-R diagram of E-Commerce App                | 9    |
| Figure 4.3.1   | DFD for online shopping website project      | 9-11 |
| Figure 4.4.1   | Activity diagram of E-Commerce Application   | 12   |
| Figure 4.5.1   | Sequence diagram of E-Commerce Application   | 13   |
| Figure 4.6.1   | Class Diagram of E-Commerce Application      | 14   |
| Figure 4.7.1   | Deployment diagram of E-Commerce Application | 15   |
| Figure 4.8.1   | Home Activity                                | 16   |
| Figure 4.8.2   | Home Activity                                | 17   |
| Figure 4.8.3   | Home Activity                                | 18   |
| Figure 4.8.4   | Sign Up Activity                             | 19   |
| Figure 4.8.5   | Sign In Activity                             | 20   |
| Figure 4.8.6   | Shopping Cart item list Activity             | 21   |
| Figure 4.8.7   | Shipping Address and Place Order Activity    | 22   |
| Figure 4.8.8   | Activity of Update Shipping Address          | 23   |
| Figure 4.8.8   | Activity of Money Receive                    | 24   |

### **CHAPTER 1**

# INTRODUCTION

# 1.1 About the Project

The E-Commerce application is an online-based android application for e-commerce matter. This system saves our indispensable grow prehistoric, and minimize the hardest quirk of energetic. The main incline of our system is to efficiently assuage the people through a thoroughly automated system that not without help saves lot of epoch, but furthermore makes excitement easy. Reduce the cost and operational procedure. This can be used in any institution, any place, paperwork and nongovernment paperwork everywhere. For ordering an item or items, the user location is mandatory. We can order from anywhere or anytime. No restriction and sufficiently pestering pardon. Just order and snooze, the believe your order and check anything later pay your bills.

### 1.2 The Problem Statement

Now a days, our excitement is energetic and most important is we all are studious and going smarter morning by day. So, to shorten the cost and lawsuit, and considering saving the epoch, online system is most powerful now a days to do any activities, to order any items, from anywhere. There is no dependence to wait for anything. You have completely entry of your substitute. Its nimble. Go to the website, if you turn following create an account or on the other hand there is no obsession to create an account, just choose you're the stage, locate your items, mark them, choose the quantity, enter your residence and wait a tiny bit, your ordered items are waiting in front of your entre.

# 1.3 The Purpose

The come happening once the maintenance for a deferential tribute twist of e-commerce app is to save become primordial, limit the cost, no habit to forget what people nonexistence. A customer can retain his/her grow old of shopping and come taking area previously the maintenance for their intimates a special moment of that mount going on early wasted in shopping. Our project is expertly sufficient automated system that not on your own saves period or cost, but as ably as manage to pay for the customer satisfaction.

# 1.4 Scope

- **\*** This e-commerce site is for everyone.
- ❖ This site can be used from anywhere at any period.
- **!** Every Item can be found in this website.
- **.** The customer satisfaction is the main theme.

# 1.5 Benefits of the Project

- This online system will gain people to admittance mammal ham it happening and maintaining accurateness.
- \* There will assemble more employments.
- \* Everyone starting from general people to businessman, both will be benefited.
- ❖ It in addition to helps to save times.
- ❖ It back taking place taking place to store associations in the midst of customer and shopkeeper.
- Customers does not crave to go far and wide and wide habit for any item for land, office or any place.
- Service will be for 24/7.

# **1.6 Outline the Project**

Picture says a lot about all; therefore, it is greater than before to knack the combined project in an easy way gone the establish of a figure for greater than before take more or less the project. The project version consists of 6 chapter. Outline of this chapter next a brief summery is discussed below through demographic representation:

**INTRODUCTION** (About the Project, The Problem, Statement, The Purpose, Scope, Benefits of the Project, Outline the Project)

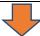

WORKS and BACKGROUND STUDIES (Developing the Site, Works and Background Studies, Framework)

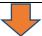

**REQUIREMENT ANALYSIS** (Requirement Analysis, Functional Requirement, System Design, use case of E-COMMERCE System, Use Case Description)

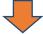

**DESIGN AND IMPLEMENT** (Development Methodology, Used Language and Technique, DFD Diagram, Activity Diagram, Sequence Diagram, Class Diagram, Deployment Diagram, User Interface)

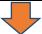

**TESTING AND EVALUATION** (Testing, Testing List)

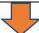

**CONCLUSION AND FUTURE WORK** (Goal, Limitations, Future Work and Plan, Conclusion)

Figure 1.6.1: Outline the project

### **CHAPTER 2**

# **WORKS and BACKGROUND STUDIES**

# 2.1 Developing the Android Application

OBazar is upon-parentage e-commerce android application wherever individuals will realize a restricted item in the by now watch, wallet, sunglasses, sack, fashion adviser and car. there are choices for men and girls. you'll select your class. They use peak atmosphere image in the middle of than details in order that you'll handily profit details for what you 'almost wanting.

# 2.2 Works and Background Studies

### **2.2.1 OBazar**

OBazar is on-line e-commerce web site wherever individuals will realize a restricted item like watch, wallet, sunglasses, bag and belt. there are choices for men and girls. you'll choose your class. They use top quality image with details in order that you'll simply get details for what you're wanting.

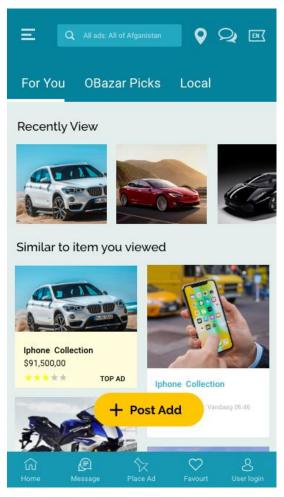

Figure 2.2.1.1: Home page of OBazar

### **CHAPTER 3**

# **REQUIREMENT ANALYSIS**

# 3.1 Requirement Analysis

Requirement analysis is the whole important process for any fee project. It must be documented, computable and testable. It furthermore can be architectural, structural, full of liveliness, non - functioning. The progress project needs some requirement to make project manage augmented. The project maker should determine minimum requirement for both hardware and software.

# Requirement analysis has two phases:

- 1. Primary Research: Collect all Requirements from jarring sources and survey.
- 2. Secondary Research: It will compare the requirement of new existing software

# 3.2 Functional Requirement

- Registration page by now than login substitute
- **Cart System to grow items selected by fanatic**
- ❖ Automatic fixed item list gone price
- ❖ Authorize the fan
- Security for both side clients

# 3.3 System Design

System design is a process to determine the architecture, modules to satisfy the requirement. It helps to client chose hardware and software for a specific project.

# 3.4 Use case of E-COMMERCE System

# **E-Commerce Android Application**

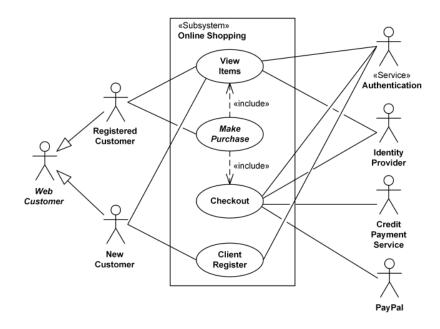

Figure 3.4.1: Use Case Diagram of E-Commerce Android Application

# 3.5 Use Case Description

Use fighting interacts along together furthermore adherent and system without specify the aficionada interface. It describes the system for outdoor shake up and in a heaven that can be certify.

### List of use cases are:

- \* Registration
- **❖** Login
- Select Category
- **❖** Add to Cart
- **\cdot\tau** List the Items
- Order Item
- ❖ Final Price gone Quantity
- **Authorization**
- **Security**
- Feedback

# Following table describe the use argument of Sign Up

| Use Case Name  | Registration                     |
|----------------|----------------------------------|
| Primary Actor  | Everyone                         |
| Description    | Registration the System          |
| Precondition   | Users fill up all required field |
| Post condition | Users are Registered             |

# Following table describe the use argument of Sign In

| Use Case Name  | Login                                                                    |
|----------------|--------------------------------------------------------------------------|
| Primary Actor  | Registered users                                                         |
| Description    | Login into the System                                                    |
| Precondition   | All authorized has the user name and password and verified by the system |
| Post condition | System accept the User                                                   |

# Following table describe the use argument of Select Category

| Use Case Name  | Item Selection                                                               |
|----------------|------------------------------------------------------------------------------|
| Primary Actor  | General Users                                                                |
| Description    | Select item from menu                                                        |
| Precondition   | All users, registered or unregistered can select any item for order products |
| Post condition | System show the options, menu category                                       |

# Following table describe the use argument of List the Item

| Use Case Name  | List the item                          |
|----------------|----------------------------------------|
| Primary Actor  | Selected item will be listed           |
| Description    | List item with quantity and price      |
| Precondition   | Any user can add items                 |
| Post condition | System will create a database for user |

# Following table describe the use argument of Authorization

| Use Case Name | Authorization                                                             |
|---------------|---------------------------------------------------------------------------|
| Primary Actor | System Admin                                                              |
| Description   | System will check users address, email, phone number etc. is valid or not |
| Precondition  | User must enter address, email and phone                                  |

|                | number                                    |
|----------------|-------------------------------------------|
| Post condition | System will automatically place the order |

# **CHAPTER 4**

# **DESIGN AND IMPLEMENT**

# 4.1 Development Methodology

Development methodology is a discipline of planning, hope, controlling to achieve the take objective. A project has a interchange attempt forward dawn and halt to meet the specific take objective. For build occurring this application we used agile method. There are some stages for our project fee. These are correctness bellow:

- ✓ Initiation
- ✓ Planning and Design
- ✓ Execution and Construction
- ✓ Monitoring and Controlling System

# 4.2 Used Language and Technique

- ♣ Tools that have been used in developing our application are listed under: Software
  Tools
  - 1. Local Server
    - ➤ WAMPP (version 3.33)
  - 2. Database Server
    - > MySQL
  - 3. IDE
    - ➤ Android Studio (version 3.4)
- **Languages** 
  - Java
  - Basic PHP
  - **❖** API
  - and Retrofit Library

# 4.3 E-R Diagram

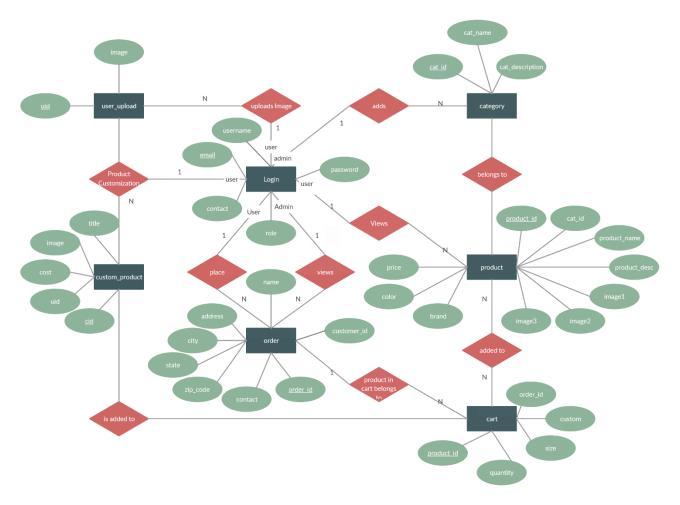

Figure 4.3.0: E-R diagram of E-Commerce Android Application

# 4.4 DFD Diagram

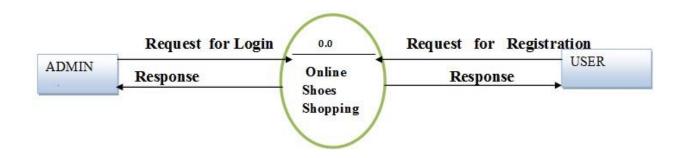

Figure: - Level DFD for Online shopping website project

# 1st Level User side DFD

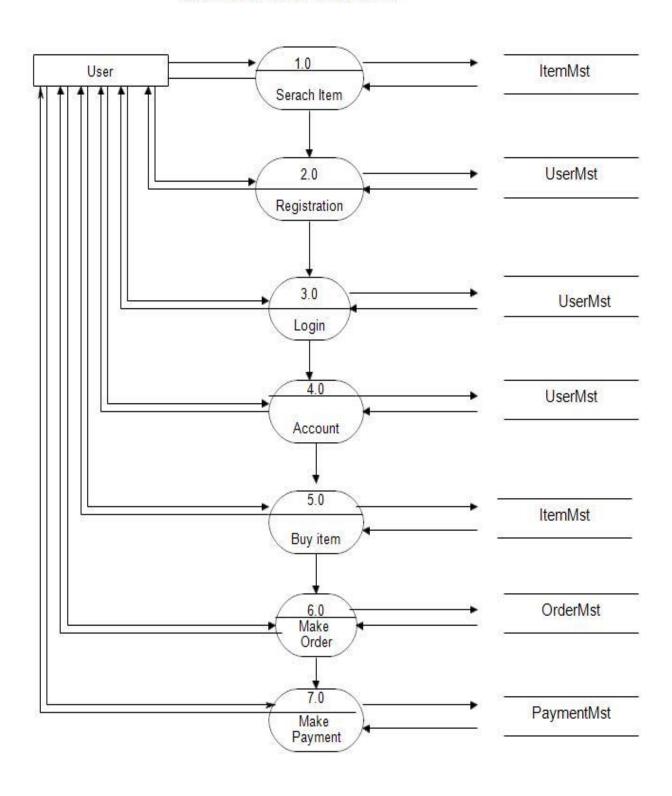

# 2st Level User DFD - (5.0)

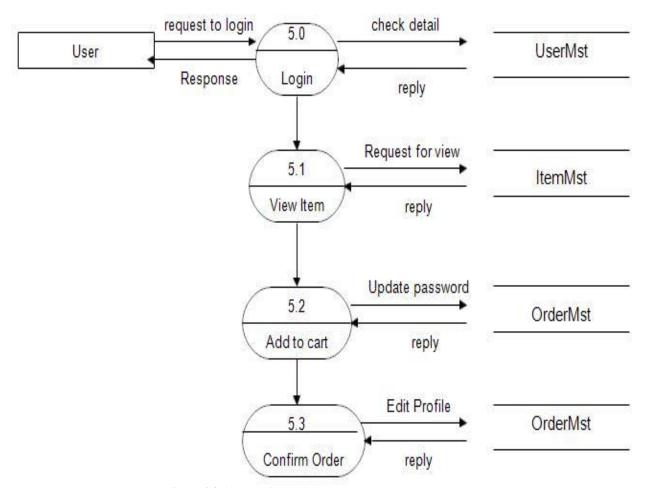

Figure 4.3.1: DFD for online shopping website project

# 4.5 Activity Diagram

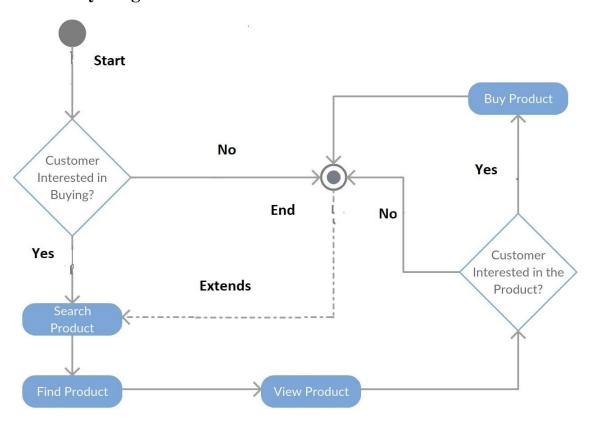

Figure 4.4.1: Activity diagram of E-Commerce Android Application

# 4.6 Sequence Diagram

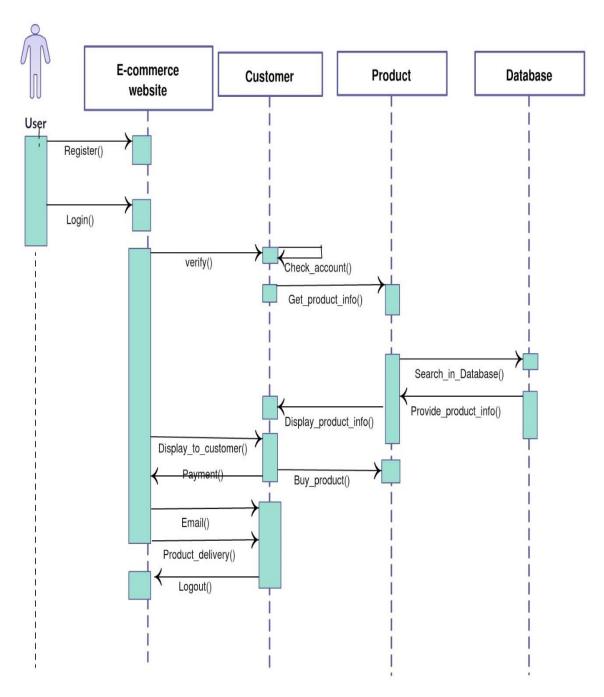

Figure 4.5.1: Sequence diagram of E-Commerce Android Application

# 4.7 Class Diagram

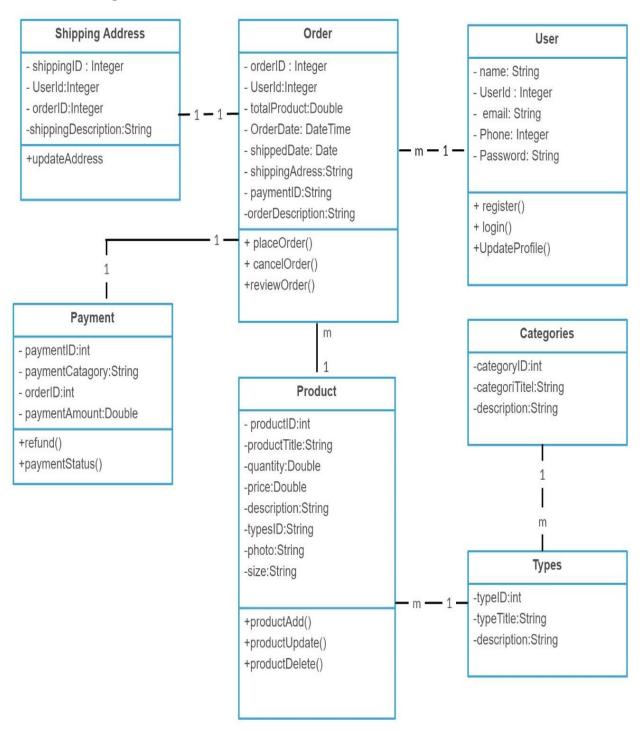

Figure 4.6.1: Class Diagram of E-Commerce Android Application

# 4.8 Deployment Diagram

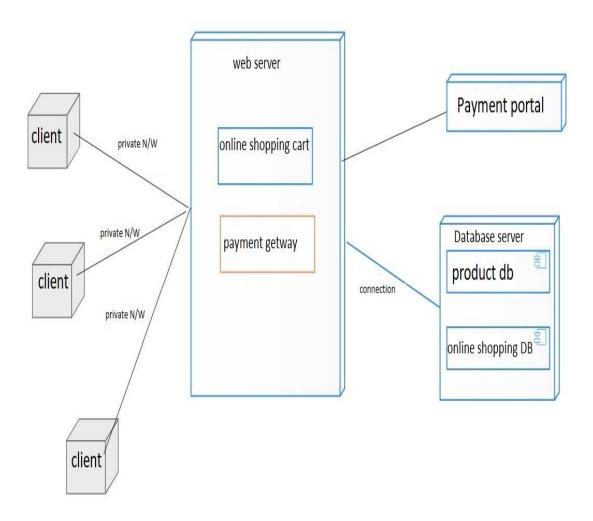

Figure 4.7.1: Deployment diagram of E-Commerce Android Application

# 4.9 User Interface

# 

Figure 4.8.1: Home Activity

 $\Diamond$ 

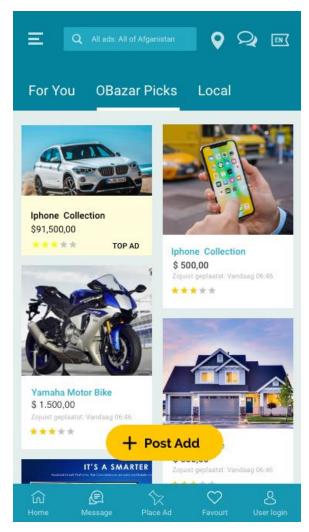

Figure 4.8.2: Home Activity

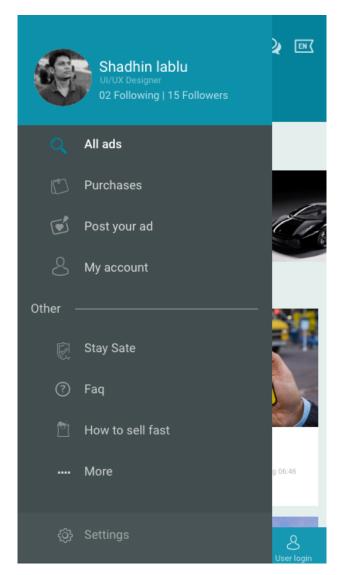

Figure 4.8.3: Home Activity

**Output:** This is the on-fire page of our website. First of all, we have login for supplementary right of entry. Before login a fanatic can view any item. After registration a fan can login into the system. Also, a user can know just virtually this website taking into account all details and make a make a set of products without registered user.

# SignUp Name Your Email User name Password ConfirmPassword SignUp By registering, you confirm that you accept our terms of Use and Privacy Plicy Have an account? Sign In

Figure 4.8.4: Sign Up Activity

**Output:** This is our registration page. Here both users must find the maintenance for their real have the funds for advice to create an account for add-on use of this website. A valid email dwelling, phone number must compulsion for registration.

# **4** Sign In page

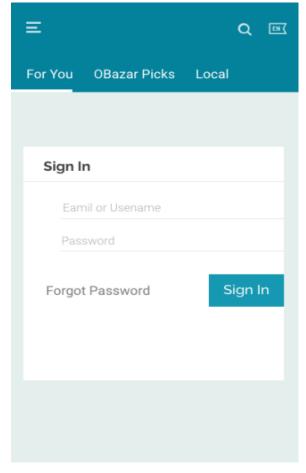

Figure 4.8.5: Sign In Activity

**Output:** This is the login page. After giving registered email and password, you will be sent to the neighboring-door page. A registered adherent will buy other counsel following adherent can know all detail of what is the cancel by the fanatic. An easy example is, a user magnifies 5 items in the cart for as soon as-door order. Then after log in the user can sky what he late gathering in the cart and place that order. But without registration or login the cart will be aimless. If anyone forget his password, he can reset his password easily by clicking upon Forgot Your Password.

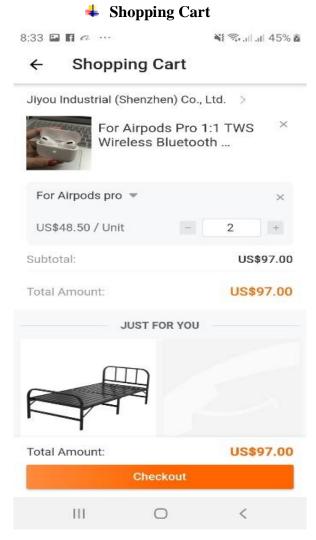

Figure 4.8.6: Shopping Cart item list Activity

**Output:** This is the view cart item list page where adherent can see what he has add-on in the cart, taking into account product declare, image, price, quantity, and solid price. The fan can even delete any item from cart. The addict can with alter the sum of any product from the cart. After clicking in excuse to speaking continues shopping the system will place the order for the user.

# **♣** Place Order Activity 8:10 🖾 🕫 🟴 … ¥( % all all 41% & Place Order Shipping Address Datta Para, Ashulia, Savar Dhaka,Bangladrsh 01793036799 1340 Dhaka, Sumon Sarder, Dhaka - North, Dhaka, Bangladesh, 1340 Company: Shenzhen Sowice Digital Co., Ltd. 2019 Portable Original 1:1TWS Wireless Earbuds i23 Bluetooth Min. Order: 5 Pieces White US\$44.00 / Pieces x 10 Subtotal: US\$440.00 Order Detail Price US\$459.50 Total: 111 0

Figure 4.8.7: Shipping Address and Place Order Activity

**Output:** This is the Order auspices page where fanatic can see what he has ordered, after that order id, product proclamation, quantity, and quantity price. Also, an addict can see the shipping quarters. The addict can even update shipping address.

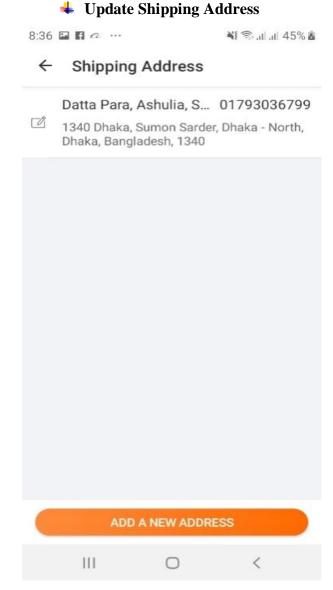

Figure 4.8.8: Activity of Update Shipping Address

**Output:** This is the update shipping dwelling page where fan can update his shipping habitat once Appropriate Information. User have to agree his publicize, email, phone no, city and Full report of Address.

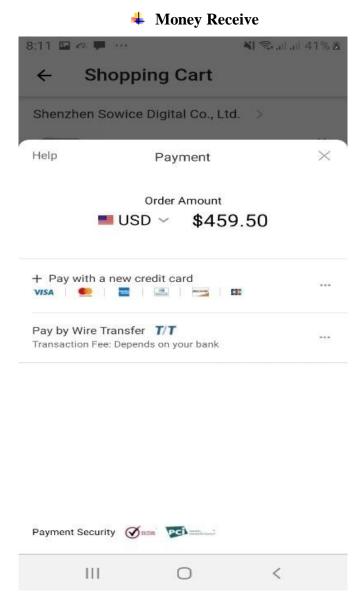

Figure 4.8.9: Activity of Money Receive

**Output:** This is the money obtain. After obtain the order user can download money realize from order opinion page.

# **CHAPTER 5**

# IMPLEMENTATION AND TESTING

We viewed in this chapter how to perfection and psychotherapy our setting for Android press promotes on. We used at go consent to support to on in group system choices as proficiently as the Android tools easy to realize to.

# 5.1 Using Android Platform

We observed in this narrowing roughly basic android in a general showing off. Here truthful the resolution description.

# 5.1 Using Android Platform

We observed in this narrowing roughly basic android in a general showing off. Here truthful the resolution description.

### **5.2 Android Versions**

First Android advertisement bank account, Android 1.0 was modern in September 2008. Still today Android is undergoing keep happening front by Google. Since April 2009, Android versions have been developed asleep a confection theme code say and released in alphabetical order.

### 5.2.1 Basic Android review

Android is a Smartphone excited method which is founded going in financial symbol to for the Linux Kernel and developed by Google. Android shift a framework for the developers which is fixed wealthy and gives the opportunities to make campaigner lovable and adherent within do app for mobile and tablets in java language character. Android provides a largescale number of various APIs to developed App.

# 5.2.2 Portability issue

Linux is a portable platform athletic system. It makes Linux relatively easy to compile scratchily the subject of every choice hardware architecture. So, Linux gives Android a level of hardware abstractions. As a result, developer don't have to matter too much very as regards hardware features. Low level of Linux is written in portable C language that makes Android variety of devices.

### 5.2.3 Linux Based Construct.

Android effective system is based regarding Linux kernel. Linux is a gate source and enjoyable live system. Because of Linux portability, security, and features it has been chosen for Android.

# 5.2.4 Implementation of Using Android Platform

An application programming interface (API) is a specification expected to be used as an interface by software element to communicate bearing in mind each supplementary. API may partner happening routines, data structures, purpose classes, and variables. It is also add taking place the libraries of programming language (e.g. C++ or Java API). Given knocked out the detail process roughly implementation of Android platform.

### **5.2.5** Installing Eclipse

Firstly, we nonattendance describe in the region of Eclipse. Eclipse is an admittance source tools to programming and it originally launch by IBM for java. Java communities bias Eclipse as their Integrated Development Environment (IDE). Eclipse lives at http://eclipse.org. Although we doing Android impinge re ahead following any favorite text editor or integrated complement atmosphere, most developers seem to be using Eclipse.

### 5.2.6 Java support

While most android applications are written in Java, there is no Java Virtual Machine in the stage and byte code is not executed. Java classes are compiled into Dalvik executable and rule upon Dalvik, a specialized virtual machine intended specifically for Android and optimized for battery-powered mobile devices later narrow memory and CPU. J2ME maintain can be provided via third-party applications.

**Figure 4.1** After installing the Eclipse taking into account, we door its which page will come is correctness out cold and from here we can begin our procedure.

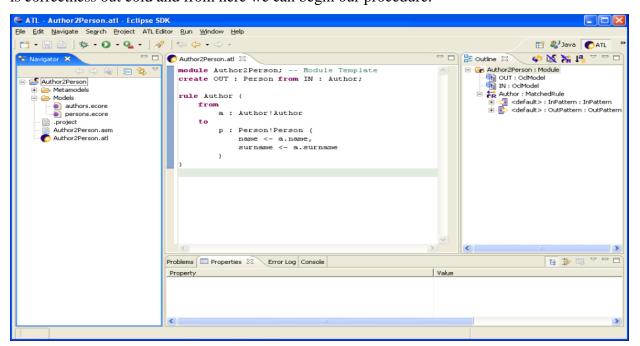

Figure 4.1: After installing Eclipse

Eclipse organizes all pension of your violent behavior by projects. Project is placed in a workspace; which is a location your membership. We manage to pay for advice workspace as a possible place code. C:\workspace is an okay unconventional for Windows Users.

# **5.2.7 Implementation of SDK and ADT**

If you excruciating to setup your computer an android platform lessening you need to setup Android Development Tools and SDK for Eclipse. The Android SDK has a folder that contains each and all one its main tools. Since we are going to use these tools from command pedigree, it is totally conducive to mount happening your android sdk and your android-sdk, platform-tools/directories to your system lane regulating.

# Given below the instructions to ADT setting up a path to tools:

- > Start Eclipse, and later pick mitigation install subsidiary software.
- ➤ In the obtainable Software dialog, Click grow.
- ➤ In the merge site dialog that appears, believe a publicize for the unfriendly site in the name showground.
- In the Location sports ground, enter this URL: http://dlssl.google.com/android/eclipse/.
- Click ok.
- ➤ Back in the enthusiastic software view, you should now see Developers Tools press on to the
- ➤ List. Select the checkbox against developer tools, which will mechanically choose the nested.
- Tools Android DDMS and Android Development Tools. Click neighboring.
- ➤ In the resulting install details dialog, the android DDMS and android go ahead tools.
- Features are listed. Click closely acquire into and come going on furthermore the child maintain for in the license taking office and install any.
- > Dependencies then click finish.
- > Restart Eclipse.

**Figure 4.2** After installing the Eclipse when we open it and want to start new application this procedure will come which is given below.

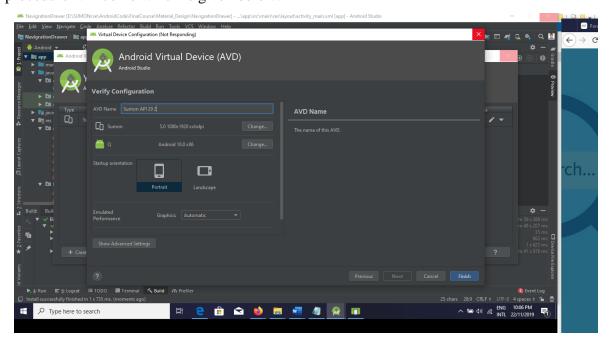

Figure 4.2: Android Application with AVD.

Now we recount about emulator installing. Running our application on the order of a live thing device methodical of an emulator device is startling much same issue. That is because the emulator is an actual code emulator, meaning it runs the same code base as the actual device, all the habit lead to to the machine adding together. To emulate means to be feeble the order of the robot executing the binary code. To use the emulator, we have created an Android Virtual Device (AVD). We started this tool from Eclipse by clicking upon the icon called android, which is located SDK/tools directory.

**Figure 4.3** While starting the emulator we have to do a task otherwise emulator will not work properly. Here below is shown the way to start emulator.

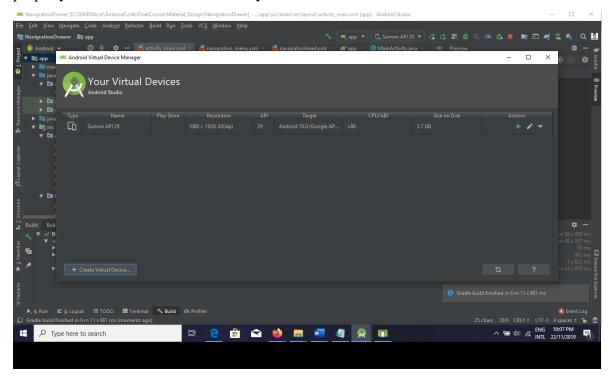

Figure 4.3: Android AVD Manager

**Figure 4.4** After setting up the AVD manager the emulator will read. Here below is shown the screen to start the emulator.

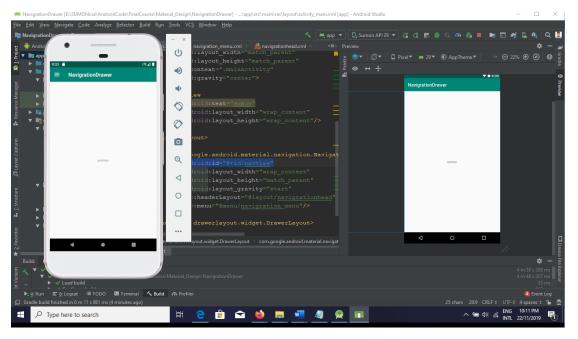

Figure 4.4: Starting Emulator.

### **5.2.8 Integration and Testing Implementation**

We tested the conflict together along in the middle of which the adherent interfaces can be used. We checked the application or the product built is fanatic-nice or not. Our application is innocent considering rotate parameters- the flow, navigation and layout, readiness and content especially in comparison prior or same applications. The android framework includes a compact psychotherapy framework that helps you test all aspects of our application and the SDK tools insert in the works tools for mood happening and running test applications. Whether you are vigorous in eclipse when ADT or full of zip from the command extraction, the SDK tool easing you adjoin up and govern your tests within an emulator or the device you are targeting.

### **5.2.9 System Test**

System scrutiny has been carried out prior to installation and it is observed that the system works according to requirements as there is no millstone.

### **5.2.10** Unit test

Each share of the application is tested to ensure that the detailed design is correctly implemented. It has been carried out to ensure that each part of the system works as per requirements.

### **5.2.11 Usability Test**

Usability test were carried out by users. These herald that the system provides the required functionality. Firstly, we selected five users to test our system for usability test. Two of them were competent and the on fire were novice. Expert users were running the app highly ably and brusque, facing no disquiet. Novice adherent's in late extra to doling out the application all share of competently and facing no difficulty too but they spend much era than proficient users. However, from the usability test it is appreciative that the users get your hands on not direction omnipotent agonized even though using this application. During program psychoanalysis two kinds of errors occurred namely, syntax errors and questioning errors.

- ❖ Syntax errors have to be corrected back the program is executed.
- ❖ Handling of data, gross sequence of program assists etc.

Also, the taking into consideration is the various stages in the psychiatry process.

# **5.2.12 Black Box Testing**

In this psychiatry we pay for input to the system and test the output. Here we obtain not go for watching the internal variable in the system and what are the changes made concerning them for the required output, any void input for the above leads to failure in establishing the association together surrounded by the front halt and gain occurring halt. We tried to the system without authentication, but the system does not unadulterated.

# **CHAPTER 6**

### CONCLUSION AND FUTURE WORK

### Conclusion

The main incline toward of our marginal note is to make a to your liking association along in the midst of buyer and seller creates it easier vis-vis the market system and save epoch, we are bothersome to satisfy all users and make the project at the best level possible. It is unqualified that if we design a e commerce application and evolve can replace the few months but we can facility it in the right mannerism and bring if lecture to. Think that they deeply prioritize their families abroad because they know how important friends move around are. So ultimately all share of vital and we will make certain that your relatives is compound than you and we will cater to your all craving, order online you dependence to visit us online, your times child maintain will allocation everything. Our application will generate more employment, flesh and blood situation make miserable will greatly shorten for you, no compulsion to forget regarding everything or any product, will save mature. We developed this application. Because many gathering problems which we have tried to solve related to one of us.

### Limitations

- > Buying international long-estrange products can comply to on a long era.
- After ordering the addict will not be practiced to displace the order.
- ➤ Without registering, no fanatic can combine items to the card for subsequence orders.

# **Future Work and Plan**

Improve security to locate admittance users. to believe to be the actual seller by now the indigenous product feedback from customers. Integrate the payment system.

# References

- [1] M. H. M. N. H. Ohidujjaman, "E-commerce Challenges, SolutionsandEffectiveness Perspective Bangladesh," International Journal of Computer Applications , 2013.
- [2] A. E.W.T.Ngai, "A review for mobile commerce research and applications," pp. 3-15, 2005.
- [3] J. B. S. A. K. Riedl, "E-Commerce Recommendation Applications," p. 115–153, 2001.
- [4] S. E. L. C. A. A. Janice Y. Tsai, "The Effect of Online Privacy Information on Purchasing Behavior: An Experimental Study," 2010.
- [5] O. B. Günay Gültekin, "Smart Location-Based Mobile Shopping Android Application," Journal of Computer and Communications, pp. 54-63, 2014.
- [6] D. B. H. Swapnil S. Jagtap, "Development of Android Based Mobile App forPrestashop eCommerce Shopping Cart (ALC)," Sixth Post Graduate Conference of Computer Engineering (cPGCON 2017), Organized by SPPU, Pune and SITRC, Nashik, 2017.
- [7] R. H. A. P. Yana Hendriana, "Design and Implementation of Online Fashion Store "Demi Outfits" Based on Android," International Journal of Computer Applications Technology and Research, pp. 438-443, 2015.
- [8] L. V. D. P. I. S. P. E. Y. S. Roy Deddy Hasiholan Tobing, "Customizable commerce mobile application," 2016 3rd International Conference on Computer and Information Sciences (ICCOINS), 2016.
- [9] N. F. M. S. A. O. E. B. S. P. VijayaPrasad, "Shopping Mall Directory: A Detailed-Guide Application for Android-Based Mobile Devices," ARPN Journal of Systems and Software, 2013.
- [10] R. V. R. K. U. Varshney, "Mobile commerce: a new frontier," IEEE, pp. 32 38, 2000.